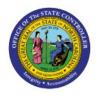

# **RUN BUDGET REPORTS**

QUICK REFERENCE GUIDE BUD-21

## Purpose

The purpose of this Quick Reference Guide **(QRG)** is to provide a step-by-step explanation of how to generate Budget Reports in the North Carolina Financial System (**NCFS**).

## Introduction and Overview

This QRG covers the generation of Budget Reports in NCFS which will enable you to view the control budgets, budget accounts, and budget periods as well as to analyze the budget consumption and analyze the available funds.

Note: If the folder structure changes in future, please be advised to look for the report in the correct folder or search for the report name using the search function.

## Run Budget Reports

To run NC Budget to Actual (701) Certified Report (RPTBE006) in NCFS, please follow the steps below:

1. On the NCFS Home page, click the Tools tab and then click the Report and Analytics app.

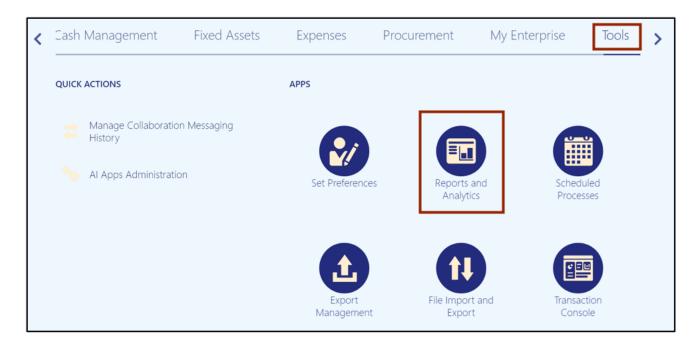

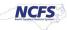

2. On the **Reports and Analytics** page, click the **Browse Catalog** button.

| Reports and Analytics ⑦      |                                                                                                    | Browse Catalog |
|------------------------------|----------------------------------------------------------------------------------------------------|----------------|
| All Folders ≫                |                                                                                                    |                |
| Filter All types V Favorites | lear Filters                                                                                               |                |
| Create 🔻                     |                                                                                                    |                |
| (CO                          | No results found.<br>Search for analysis, report, or dashboard. Click the star icon to favorite an object. |                |

3. Under the **Folders** pane, click the **Shared Folders** and then click the **Custom folder**. Furthermore, click the **FBR Custom** folder.

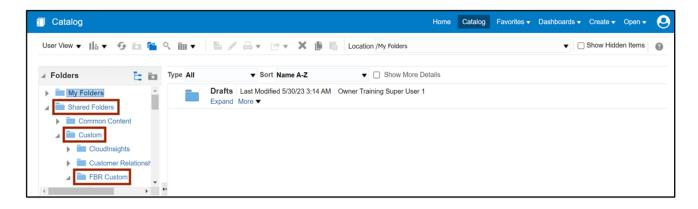

4. Under the **FBR Custom** folder, click the **Report** folder and then click the **Budget** folder.

| Catalog             |          |                                                             | Н                           | ome Catalog | Favorites - | Dashboards 🗸 | Create 👻 Open 🖣     | . 6 |
|---------------------|----------|-------------------------------------------------------------|-----------------------------|-------------|-------------|--------------|---------------------|-----|
| User View 🔻 📙 🔻 🍜 🛅 | 🛅 ् 🖮 🔻  | ₿ ∕ ⊟ • ♂ • X ₿ ₿                                           | Location /My Folders        |             |             | •            | ) Show Hidden Items | 0   |
| J Folders           | Type All | ▼ Sort Name A-Z                                             | Show More Details           | 5           |             |              |                     |     |
|                     |          | Drafts   Last Modified 5/30/23 3:14 AM   0<br>Expand More ▼ | Owner Training Super User 1 |             |             |              |                     |     |
| Budget              | ¥        |                                                             |                             |             |             |              |                     |     |

5. Click the NC Budget to Actual (701) Certified Report (RPTBE006) folder and then click the **Open** link under the NC Budget to Actual (701) Certified Report (RPTBE006) section.

Note : To run other reports, follow the same steps and select the appropriate report.

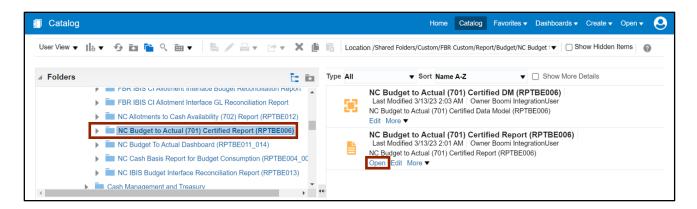

6. Select the applicable choices from the respective drop-down choice lists and click the **Apply** button.

In this example, we choose **1300-DEPARTMENT OF ADMINISTRATION** for *Agency* field, **All** for *Budget Code* field, and **Jul-22** for *Period* field.

| NC Budget to Actual (701) Certified Rep                    | ort (RPTBE006)        | Home | Catalog | Favorites 🔻 | Dashboards 🔻 | Create 🕶 | Open 🔻 |
|------------------------------------------------------------|-----------------------|------|---------|-------------|--------------|----------|--------|
| Agency 1300-DEPARTMENT<br>Budget Code All<br>Period Jul-22 | DFADN V<br>V<br>Apply |      |         |             |              |          |        |
| NC Budget to Actual (70                                    |                       |      |         |             | 6 3≣         |          | ¢ Ø    |

7. Scroll down, validate, and confirm the data elements within the report.

| -                                                  | Actual (70<br>└ │ ▽ Draw                                                                                                    | ad aloud — +                                                 |                                                      | 1 of 180                                         | 9 1                                        |                                             |                                              |                       | ତ ଆ   [<br>ଦ   ତ          |         |
|----------------------------------------------------|----------------------------------------------------------------------------------------------------|--------------------------------------------------------------|------------------------------------------------------|--------------------------------------------------|--------------------------------------------|---------------------------------------------|----------------------------------------------|-----------------------|---------------------------|---------|
| 2                                                  | NCFS                                                                                                    | Off<br>NC Budget to Actua                                    | ice of State                                         |                                                  |                                            | 06)                                         |                                              |                       |                           | Page: 1 |
|                                                    | Agency Budget Co<br>TMENT OF ADMINISTRATION All                                                                                              | de Period<br>Jul-22                                          |                                                      |                                                  |                                            |                                             |                                              |                       |                           |         |
| 1300-DEPAR                                         | TMENT OF ADMINISTRATION AII                                                                                                    |                                                              |                                                      |                                                  |                                            |                                             |                                              |                       |                           |         |
| 1300-DEPAR                                         | TMENT OF ADMINISTRATION AII                                                                                                    |                                                              | *** Budget C                                         | ode Recap ***                                    |                                            |                                             |                                              |                       |                           |         |
| 1300-DEPAR<br>1300-DEPAR<br>14100-DOA-C            | TMENT OF ADMINISTRATION AII                                                                                                    | Jul-22<br>Budg                                               | eted                                                 | A                                                | ctual                                      | Unexpected                                  |                                              | Encum                 |                           |         |
| 1300-DEPAR                                         | TMENT OF ADMINISTRATION AB                                                                                                    | Jul-22<br>Budg<br>Certified                                  | eted<br>Authorized                                   | A Current-Month                                  | Year-To-Date                               | Certified                                   | Authorized                                   | Obligations           | Unpaid Invoices           | Rate    |
| 1300-DEPAR<br>1300-DEPAR<br>14100-DOA-C            | TMENT OF ADMINISTRATION AE THENT OF ADMINISTRATION ZENERAL Expenditures Description Expenditures                                             | Jul-22<br>Budg<br>Certified<br>75,237,971,00                 | eted<br>Authorized<br>75,237,971.00                  | A<br>Current-Month<br>5,185,515.95               | Year-To-Date<br>5,185,515.95               | Certified<br>70,052,455.05                  | Authorized<br>70,052,455.05                  | Obligations<br>0.00   | Unpaid Invoices<br>0.00   | 0.83    |
| 1300-DEPAR<br>1300-DEPAR<br>14100-DOA-C            | TMENT OF ADMINISTRATION AB                                                                                                    | Jul-22<br>Budg<br>Certified                                  | eted<br>Authorized                                   | A Current-Month                                  | Year-To-Date                               | Certified                                   | Authorized                                   | Obligations           | Unpaid Invoices<br>0.00   |         |
| 1300-DEPAR<br>1300-DEPAR<br>14100-DOA-C            | TMENT OF ADMINISTRATION AE THENT OF ADMINISTRATION ZENERAL Expenditures Description Expenditures                                             | Jul-22<br>Budg<br>Certified<br>75,237,971,00                 | eted<br>Authorized<br>75,237,971.00                  | A<br>Current-Month<br>5,185,515.95               | Year-To-Date<br>5,185,515.95               | Certified<br>70,052,455.05                  | Authorized<br>70,052,455.05                  | Obligations<br>0.00   | Unpaid Invoices 0.00 0.00 | 0.83    |
| 1300-DEPAR<br>1300-DEPAR<br>14100-DOA-0<br>Account | TMUNTOF ADMINISTRATION AI<br>TMENT OF ADMINISTRATION<br>APAREAL<br>EXPERAL<br>Expenditures<br>Expenditures<br>Expenditures<br>Appropriations | 1ul-22<br>Budg<br>Cerified<br>75,237,071,00<br>12,926,594,00 | eted<br>Authorized<br>75,237,971.00<br>12,926,594.00 | A<br>Current-Month<br>5,185,515.95<br>602,347.87 | Year-To-Date<br>5,185,515.95<br>602,347.87 | Certified<br>70,052,455.05<br>12,324,246.13 | Authorized<br>70,052,455.05<br>12,324,246.13 | Obligations 0.00 0.00 | Unpaid Invoices 0.00 0.00 | 0.83    |
| 1300-DEPAR<br>1300-DEPAR<br>14100-DOA-C            | TMUNTOF ADMINISTRATION AI<br>TMENT OF ADMINISTRATION<br>APAREAL<br>EXPERAL<br>Expenditures<br>Expenditures<br>Expenditures<br>Appropriations | 1ul-22<br>Budg<br>Cerified<br>75,237,071,00<br>12,926,594,00 | eted<br>Authorized<br>75,237,971.00<br>12,926,594.00 | A<br>Current-Month<br>5,185,515.95<br>602,347.87 | Year-To-Date<br>5,185,515.95<br>602,347.87 | Certified<br>70,052,455.05<br>12,324,246.13 | Authorized<br>70,052,455.05<br>12,324,246.13 | Obligations 0.00 0.00 | Unpaid Invoices 0.00 0.00 | 0.83    |

8. To export the report in desired format, click the **Action** [ 🎡 ] icon and select the **Export** option from the drop-down choice list. Then click the **Excel** (\*.xlsx) option to download the report in excel format.

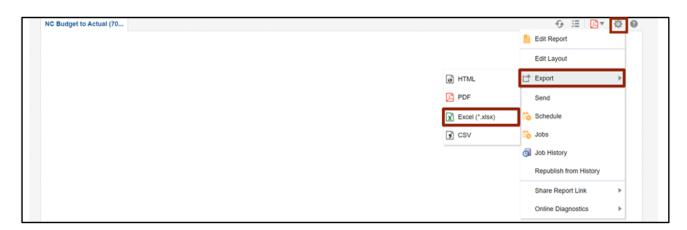

## Wrap-Up

Run Budget Reports using the steps above, to view the control budgets, budget accounts, and budget periods as well as to analyze the budget consumption and analyze the available funds.

#### Additional Resources

#### Web Based Training (WBT)

• BU001- Budget Inquiry